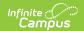

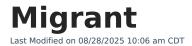

#### Last Updated 07/25

Enter/Modify Migrant Records | Print Migrant Summary Report | Publish Migrant Records from a State Edition to a District Edition | Migrant Information in Ad hoc | Migrant Tool Rights | Field Descriptions | Custom ToolsMigrant (North Carolina)(https://kb.infinitecampus.com/help/migrant-north-carolina) | State-Specific Information Links

Tool Search: Migrant

The Migrant tool captures information for students whose parents/guardians move frequently in an effort to find work or better living conditions. The Federal Migrant Program provides support for these students to be successful in their education. The <u>Federal/State Program Updater Tool</u> can be used with this program.

The Last Qualifying Arrival Date field is required as of the Campus.2415 release. Staff editing historical records will be prompted to enter a date in that field in order to save the record if one does not already exist. This change does not impact current state reporting of Migrant data.

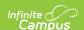

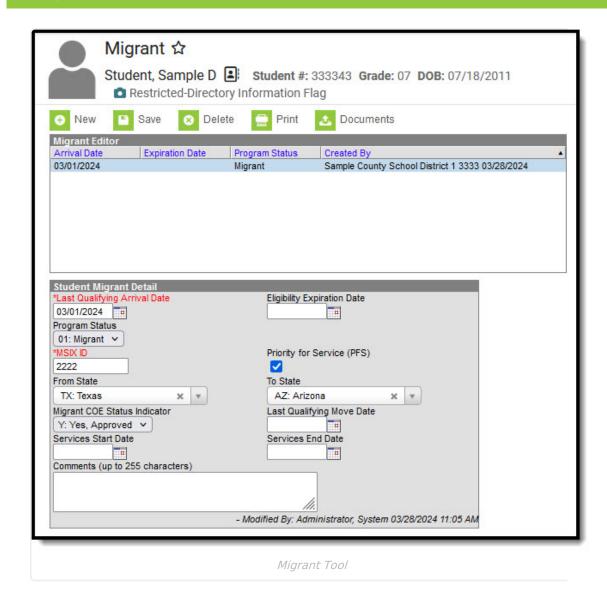

# **Enter/Modify Migrant Records**

#### **General information:**

- Overlapping records are not allowed.
- If a new record is added before an existing record has an end date, a warning message displays. Enter an End Date on the existing record before adding a new record.
- If a new record is added that with a start date that is between the start and end dates of a historical record, a warning message displays. Verify the entered date on the new record is correct.

#### **Enter Migrant Records**

- 1. Click the **New** icon. A **Student Migrant Detail** editor displays.
- 2. Enter the student's MSIX ID.
- 3. Enter information for the remaining fields on the editor, as appropriate for the selected student.
- 4. Click the **Save** icon when finished. The new record is visible in the Migrant Editor.

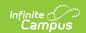

#### **Modify Migrant Records**

- 1. To modify a Migrant record, select it from the editor and enter the new information (end date, new comments, etc.).
- 2. When a student is no longer considered a Migrant student, or has stopped receiving Migrant services, edit the record and enter an **End Date**.
- 3. If a record was entered in error, click the **Delete** icon to completely remove it.

### **Print Migrant Summary Report**

Click the **Print** icon to display a PDF of the student's Migrant records.

| Sam     | 23-24 Sample School District Sample Address, City, ST 11111 Generated on 03/28/2024 11:07:16 AM Page 1 of 1 |            | Sample, Student - Migrant Records Grade: 07 State ID: 0019471580 |  |
|---------|----------------------------------------------------------------------------------------------------|------------|------------------------------------------------------------------|--|
|         |                                                                                                    |            |                                                                  |  |
| MSIX ID | Arrival Date                                                                                                | From State | To State                                                         |  |

# Publish Migrant Records from a State Edition to a District Edition

Migrant records can be published for an individual student from a State Edition to a District Edition. This tool is only available to State Edition users.

- 1. Click the **Publish Sate Migrant Records** icon.
- 2. A message displays indicating the request has been submitted. Click OK.
- 3. A Migrant record is created in the District Edition.

## **Migrant Information in Ad hoc**

Migrant information is available in the Query Wizard for Student Data Type filters. Fields can be selected from the **Student > Learner > Migrant** folder.

- The Student > Learner > Migrant fields returns data associated with the Student Migrant Detail editor.
- The **Student > Learner > Migrant > Custom\_ic\_Migrant** fields returns data associated with any district defined fields added to the Migrant toolset.

Migrant information entered on the Enrollment editor can be selected from the **Student > Learner > Active Enrollment/All Enrollment > State Reporting Elements** folder.

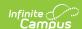

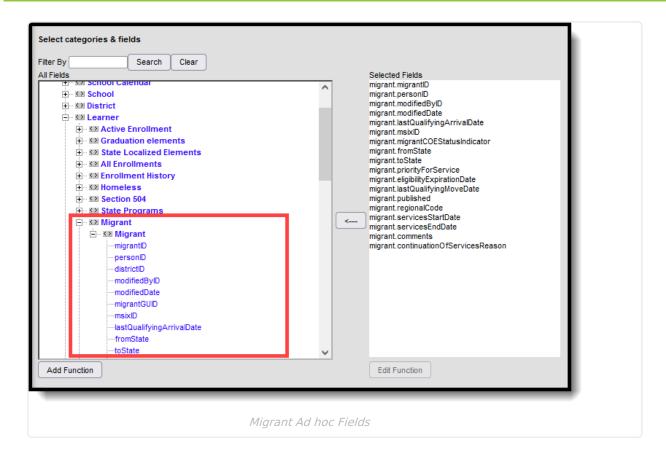

# **Migrant Tool Rights**

Full tool rights to the Migrant tool require the following:

- Read (R) allows the user to view existing Migrant records
- Write (W) allows the user to edit existing Migrant records
- Add (A) allows the user to add new Migrant records
- Delete (D) allows the user to remove Migrant records

Users with at least Read and Add tool rights are able to create and save new records. Only users with Write tool rights are able to edit or end existing open records.

#### **Publish Migrant Records Tool Rights**

Users must have at least W(rite) tool rights to the Publish Migrant Records sub-right in order to use this tool

## **Field Descriptions**

| Field   | Description                                                                                                    | Ad hoc Field Name |
|---------|----------------------------------------------------------------------------------------------------|-------------------|
| MSIX ID | Indicates the Migrant Student Information<br>Exchange Identifier. This field may or may<br>not be required for entry | migrant.msixID    |

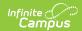

| Field                              | Description                                                                                                    | Ad hoc Field Name                                                 |
|------------------------------------|----------------------------------------------------------------------------------------------------|-------------------------------------------------------------------|
| Priority of<br>Service (PFS)       | When marked, this checkbox indicates the migrant student is determined as a priority for Migrant Programs.                                                                                                    | migrant.priorityForService  Reports a value of 1 when marked.     |
| Last Qualifying<br>Arrival Date    | Indicates the date entered on the migrant student's Certificate of Eligibility (COE) or the date the student arrived in the district, if the COE is still in process.  In some states, this field is Start Date. | migrant.lastQualifying<br>ArrivalDate                             |
| Eligibility Expiration Date        | Indicates the Expiration Date entered on<br>the migrant student's Certificate of<br>Eligibility (COE) or 36 months from arrival<br>date, if approval in process.<br>In some states, this field is End Date.      | migrant.eligibilityExpiration<br>Date                             |
| From State                         | Identifies the US state postal code (CO, NY, MN, etc.) of the state from which the migrant student is from.                                                                                                    | migrant.fromState                                                 |
| To State                           | Identifies the US state postal code (CO, NY, MN, etc.) of the state to which the migrant student is moving.                                                                                                    | migrant.toState                                                   |
| Migrant COE<br>Status Indicator    | Indicates the approval status of the Certificate of Eligibility (COE): Yes (Approved) or No (In Process).  In some states, this field is Migrant Indicator.                                                      | migrant.migrantCOE<br>StatusIndicator<br>Reports either a Y or N. |
| Last Qualifying<br>Move Date       | Identifies the Move Date as approved on Certificate of Eligibility (COE) or the date the student arrived in the district if the COE is in process.                                                               | migrant.lastQualifying<br>MoveDate                                |
| Services Start<br>Date             | Indicates the date services started for the student.                                                                                                    | migrant.sevicesStartDate                                          |
| Services End<br>Date               | Indicates the date services ended for the student.                                                                                                    | migrant.servicesEndDate                                           |
| Continuation of<br>Services Reason | Indicates the reason services have been continued for the student.                                                                                                    | migrant.servicesreason                                            |

#### State Edition to DIS-linked District Editions

When data is published from the State Edition to DIS-linked District Editions, logic compares data

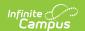

from the State Edition versus the District Edition. Note the following:

- Users must have statewide access to publish student records.
- There must be at least one state-owned record for the student in order for the Publish State Migrant Records icon to display.
- Only state-owned records can be published.
- For State-linked customers, the Owner column on both the State and District editions displays
  the district name if the record is a district owned record and 'State' if it is a state owned
  record. The Filter dropdown allows users to view all records, only state owned records, or only
  district owned records.

#### **District Editions to State Edition**

When data is published from the State Edition to DIS-linked District Editions, logic compares data from the State Edition versus the District Edition:

- Only State owned data is published down to districts.
- When the Migrant record being published does not exist at the district, the Migrant record is created at the district.
- When the Migrant record being published exists at the district, data changes made at the State level are updated on the district record.
- When the Migrant record being published exists at the district but no changes exist between the state and district record(s), no update is made.
- When the Migrant record being published exists at the district but the record was deleted in the State Edition, the record is deleted at the district.

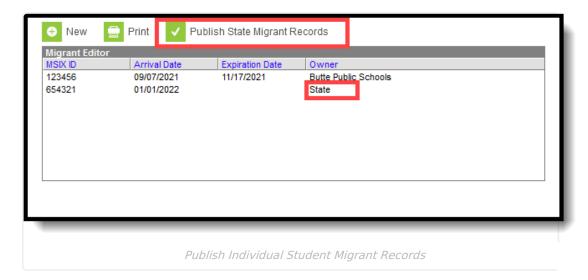

## **Custom Tools Migrant (North Carolina)**

Users can create custom tabs for Migrant in State and District editions. Custom tabs do not sync to the state edition from the district edition. Custom tabs are available in Ad hoc reporting.

## **State-Specific Information Links**

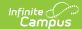

Fields vary by state. Follow these links to view Migrant information for your state. Linked articles open in a new browser tab.

- <u>BIE</u>
- <u>Delaware</u>
- <u>Idaho</u>
- <u>Indiana</u>
- <u>Kansas</u>
- <u>Kentucky</u>
- <u>Missouri</u>
- Montana
- <u>Nevada</u>
- New Hampshire
- New Mexico
- North Carolina
- <u>Oregon</u>
- Wisconsin